# Inhaltsverzeichnis

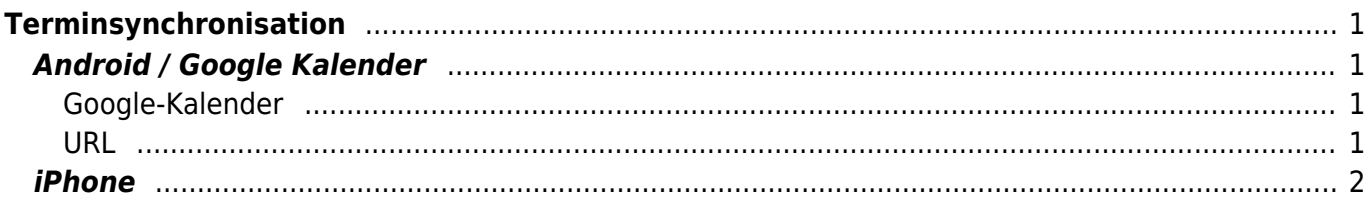

Feuerwehr Münster DokuWiki - https://doku.feuer-muenster.de/

# <span id="page-1-0"></span>**Terminsynchronisation**

Wie synchronisiert man die Termine (Dienstplan) der Feuerwehr-Datenbank mit dem Handy ?

### <span id="page-1-1"></span>**Android / Google Kalender**

Für Android sollte man den Google-Kalender benutzen. Alternativ ein ICAL-Synchronisations-APP, die evtl. Geld kostet.

#### <span id="page-1-2"></span>**Google-Kalender**

Den Google-Kalender im Browser öffnen

[Bei "Weitere Kalender" auf den rechten Pfeil klicken und das Menü öffnen](https://doku.feuer-muenster.de/lib/exe/fetch.php/weiterer_kalender.gif)

- Weitere Kalender

[Dann öffnet sich ein Fenster um die URL einzugeben](https://doku.feuer-muenster.de/lib/exe/fetch.php/per_url.gif)

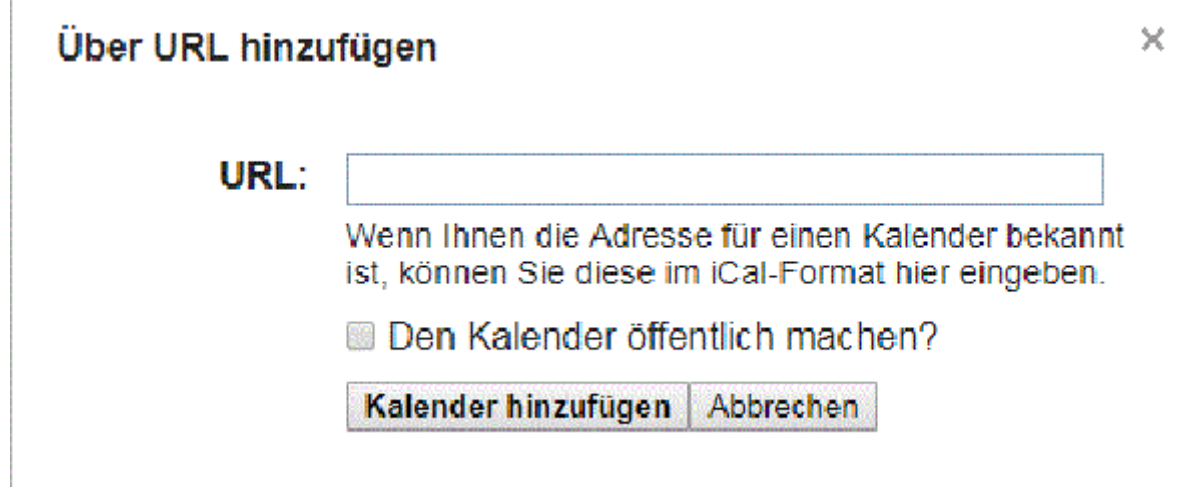

folgende URL eingeben:

#### <span id="page-1-4"></span><span id="page-1-3"></span>**URL**

```
https://kalender.feuer-muenster.de/gr1.ics
...
https://kalender.feuer-muenster.de/gr6.ics
https://kalender.feuer-muenster.de/lz22.ics
https://kalender.feuer-muenster.de/ID.ics
```
Wobei ID=Die ID aus der Datenbank ist (siehe Menübalken letzte Zahl) Beispiel [lz88-->user:2:99] ID wäre dann 99

## <span id="page-2-0"></span>**iPhone**

- 1. Einstellungen
- 2. Passwörter & Accounts
- 3. Account hinzufügen
- 4. Andere
- 5. Kalenderabo hinzufügen
- 6. URL hinzufügen [siehe URL](#page-1-4)

Video für die Einrichtung auf einem MAC

From: <https://doku.feuer-muenster.de/>- **Feuerwehr Münster DokuWiki**

Permanent link: **<https://doku.feuer-muenster.de/doku.php/terminsynchronisation?rev=1577516076>**

Last update: **2019/12/28 07:54**

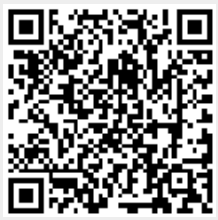